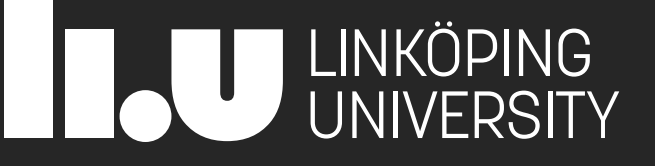

# 729G87 Interaction Programming

Lecture 5 – Web Components

Philipp Hock, PhD philipp.hock@liu.se

## **Web Components**

- Similar to modern UI Libraries
	- React
	- Svelte
	- Vue
	- **E** Angular
- **Use of the Custom Elements API**
- Encapsulate HTML, CSS and JavaScript in a custom elements that can be used in your HTML code

#### Component-based arachitecture

- **1.Reusability**. They are designed to plug into a variety of applications without the need for modification or special accommodations.
- **2.Extensibility**. A component can be combined with others to create new behaviors.
- **3.Replaceability**. Components with similar functionality can be swapped.
- **4.Encapsulation**. Components are self-contained and expose functionality through interfaces while hiding the details of internal processes.
- **5.Independence**. Components have minimal dependencies on other components and can operate in different environments and contexts.

### Component-based arachitecture

- Modular Design: Systems are divided into reusable, self-contained components.
- Reusability: Components can be used in different projects or parts of a project.
- Interactions: Components communicate through well-defined interfaces.
- Isolation: Components encapsulate their own logic, reducing dependencies.
- Scalability: Independent development allows easy system expansion.
- Maintenance: Updates to one component have minimal impact on others.

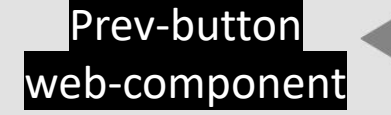

Own html Own css Own js

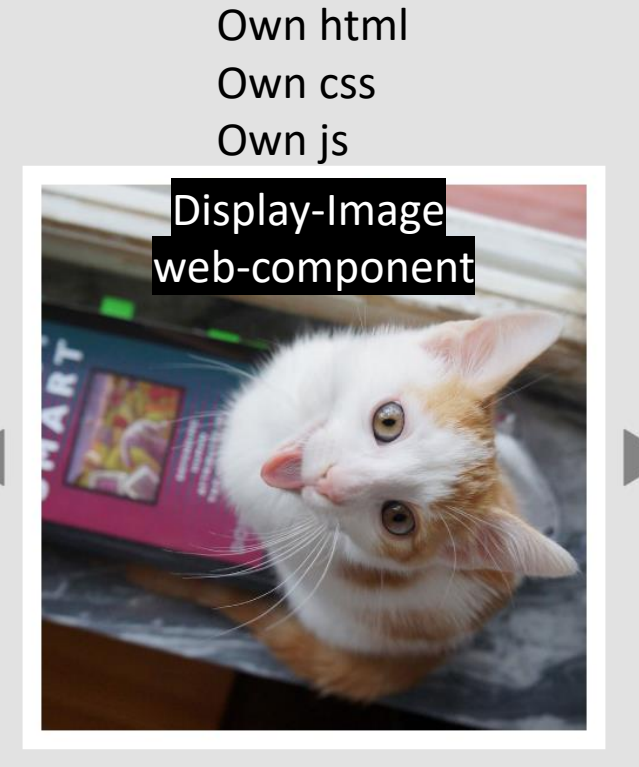

Next -button web -component

> Own html Own css Own js

## Building blocks

- Custom elements:
	- API for defining new elements that can be used in HTML
- Shadow DOM: A separate DOM with its own styles (CSS) that we can attach to a custom element - CSS from "normal" page does not affect the shadow DOM!
- HTML templates: Special element type
	- not rendered in the browser
	- can be cloned and used as a template
- Using templates and slots
	- reusable HTML structure using <template> and <slot> elements

## Custom HTML Element

- A Web Component is a new HTML-Tag
	- **EXACTUALLY ANCELLA EXACTLE ACTUALLY AND THE ACTUALLY AND THE ACTLO FIELD FIELD FIELD**
- Object oriented approach
	- Inherits from HTMLElement, HTMLParagraphElement,...
- **Uses lifecycle methods** 
	- connectedCallback: called when the element is appended to a document
	- disconnectedCallback: called when the element is removed from the document
	- attributeChangedCallback: called when specified attributes change
	- $\blacksquare$  …

### Recap Classes

```
const square = new Rectangle(10, 10);console.log(`width: \frac{1}{2} {square.width}`); // 10
console.log(`area: \frac{1}{2} {square.area}`); // 100
console.log(`initial color: ${square.color}`); 
square.color = "magenta";
console.log(`color magenta?: ${square.color}`); 1
square.color = "red";
console.log(`color red?: ${square.color}`);
```
#### class Rectangle {

}

```
constructor(height, width) {
  this.height = height;
  this.width = width;
  this. color = null;}
// getter for color property
get color() {
 return this._color;
}
// setter for color property
set color(value) {
    this. color = value;
}
```

```
// getter for area property
get area() {
 // NOTE: use this.methodname() to call a method
  // defined in the class
 return this.calcArea();
}
```

```
// method for calculating the area
calcArea() {
 return this.height * this.width;
}
```

```
class BillyShelf {
  constructor(width, height) {
   this.width = width;
   this.height = height;
   this.elements = [];
  }
  addElement(element) {
   this.elements.push(element);
  }
 displayInfo() {
    console.log(`Billy Shelf - Width: ${this.width}, Height: ${this.height}`);
    console.log("Elements:", this.elements.join(", "));
  }
}
```

```
// Creating instances of BillyShelf
const billy1 = new BillyShelf(80, 200); // Width: 80, Height: 200
billy1.addElement("Books");
billy1.addElement("Decor");
```

```
const billy2 = new BillyShelf(60, 180); // Width: 60, Height: 180
billy2.addElement("Candles");
billy2.addElement("Plants");
```

```
// Displaying information about the Billy shelves
billy1.displayInfo();
console.log("\n"); 
billy2.displayInfo();
```

```
11 // Subclass inheriting from BillyShelf
class Bookshelf extends BillyShelf {
 constructor(width, height, numShelves) {
   // Call the constructor of the superclass using super()
   super(width, height);
   this.numShelves = numShelves;
 }
 displayBookshelfInfo() {
   console.log(`Number of Shelves: ${this.numShelves}`);
 }
}
// Creating instances
```

```
const smallBookshelf = new Bookshelf(60, 150, 3);
const largeBookshelf = new Bookshelf(80, 200, 5);
```
// Adding elements to bookshelves smallBookshelf.addElement("Books"); largeBookshelf.addElement("Novels"); smallBookshelf.displayInfo(); smallBookshelf.displayBookshelfInfo();

## Simple Web Component

```
<script defer>
   class MyElement extends HTMLElement {
        constructor() {
           super();
            this.attachShadow({ mode: 'open' });
           // Create a text node with "Hello, World!"
            const textNode = document.createTextNode('Hello, World!');
           // Append the text node to the shadow DOM
            this.shadowRoot.appendChild(textNode);
        }
        connectedCallback() {
           // this is where you add event listeners to elements in the shadow DOM
        }
    }
   customElements.define("my-element", MyElement);
                                                                   \bigcirc(i)127.0.0.1:5500/index.html
</script>
<body>
                                                         Hello, World!
   <my-element></my-element>
```
<https://codepen.io/Philipp-Hock/pen/GRPRMrW>

</body>

#### attachShadow

#### <https://developer.mozilla.org/en-US/docs/Web/API/Element/attachShadow>

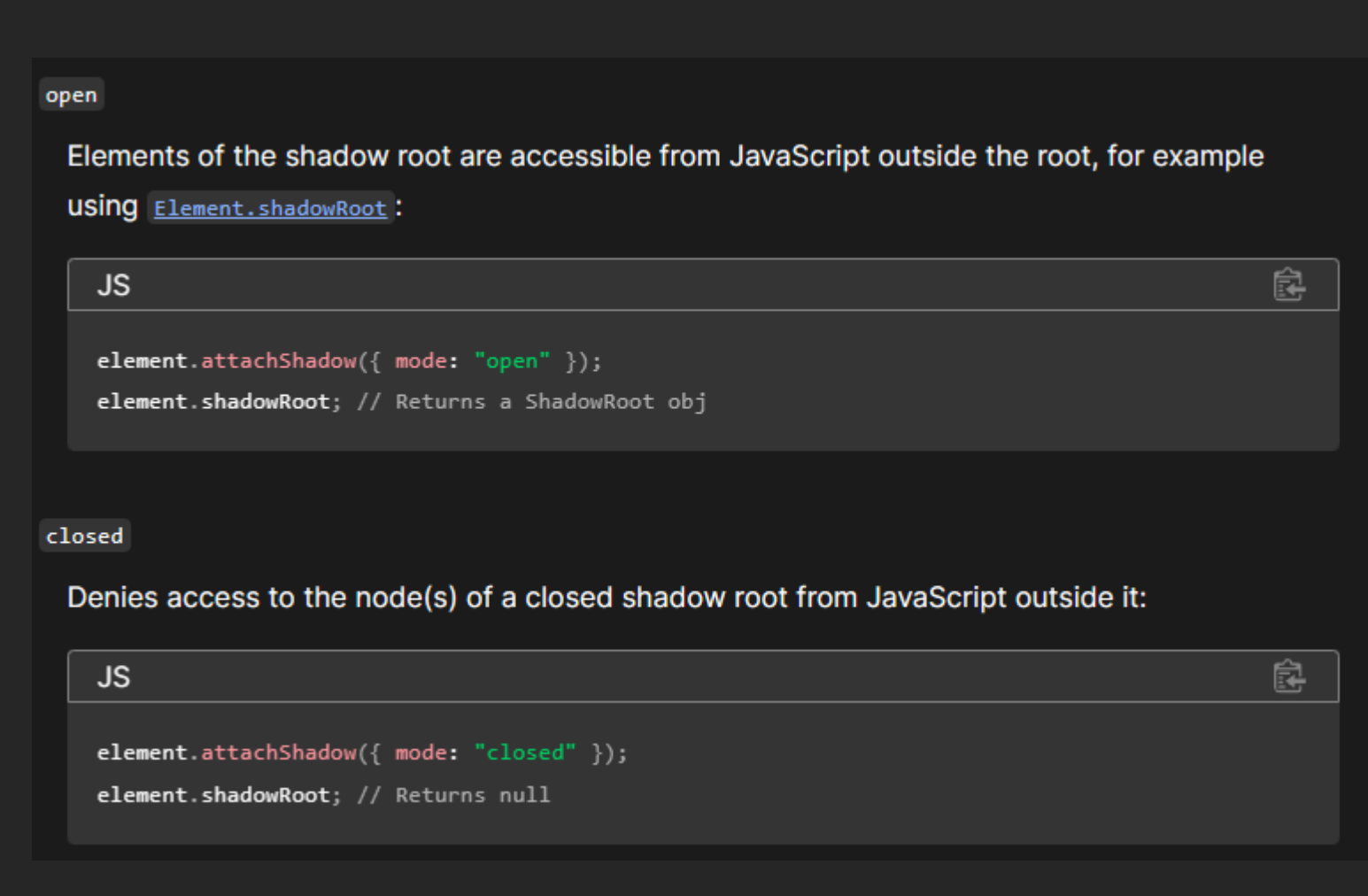

## Simple Web Component

- <!DOCTYPE html>
- <html lang="en" class="link-toggler hkindlp idc0\_348">
- $\blacktriangleright$  <head>  $\cdots$  </head>
- $\blacktriangledown$  <body>
	- ▼ <my-element>

```
\blacktriangledown#shadow-root (open) == $0
       "Hello, World!"
 </my-element>
 <!-- Code injected by live-server -->
\triangleright <script>\triangleright </script>
```

```
<!DOCTYPE html>
<html lang="en">
<head>
    <meta charset="UTF-8">
    <meta name="viewport" content="width=device-width, initial-scale=1.0">
    <title>Document</title>
    <style>
        p {
            background-color: red;
        }
    </style>
</head>
<script type="module">
</script>
<body>
    <my-element></my-element>
    <p>not in component</p>
```

```
</body>
```
 $\langle$ /html $\rangle$ 

```
<script type="module">
    class MyElement extends HTMLElement {
        constructor() {
            super();
            this.attachShadow({ mode: 'open' });
            const content = `
                <p>in component</p>
            this.shadowRoot.innerHTML = content;
        }
    }
    customElements.define("my-element", MyElement);
</script>
```

```
<body>
    <my-element></my-element>
   <p>not in component</p>
</body>
```

```
<script type="module">
    class MyElement extends HTMLElement {
         constructor() {
             super();
             this.attachShadow({ mode: 'open' });
             const content = /*html*/`
                  \langle p \ranglein component\langle p \ranglethis.shadowRoot.innerHTML = content;
         }
    }
    customElements.define("my-element", MyElement);
</script>
```

```
<body>
    <my-element></my-element>
    <p>not in component</p>
</body>
```
<https://marketplace.visualstudio.com/items?itemName=Tobermory.es6-string-html>

#### in component

not in component

<! DUCIYPE html> <html lang="en">  $\blacktriangleright$  <head> $\odot$  </head>  $\blacktriangledown$  <br/>body>  $\blacktriangledown$  <my-element> ▼ #shadow-root (open)  $\langle p \rangle$ in component $\langle p \rangle$  == \$0 </my-element> <p>not in component</p> </body> </html>

```
<script type
="module"
>
    class MyElement extends HTMLElement
{
         constructor() {
              super();
              this
.attachShadow({ mode: 'open' });
              const content = /\starhtml/\check{}<style
>
                            p
{
                                 background
-color: purple
;
                            }
                       </style
>
                       <
p>in component</
p
>
                       `;
              this
.shadowRoot
.innerHTML = content
;
         }<br>}
    }
    customElements
.define("my
-element", MyElement);
</script
>in component
<body
>
                                                not in component
     <my
-element></my
-element
>
     <
p
>not in component</
p
>
</body
>
```
## Shadow DOM in action

```
connectedCallback() {
            const ps = this.shadowRoot.querySelectorAll("p");
            ps.forEach(e => {
                e.style = "color: white"
            })
```
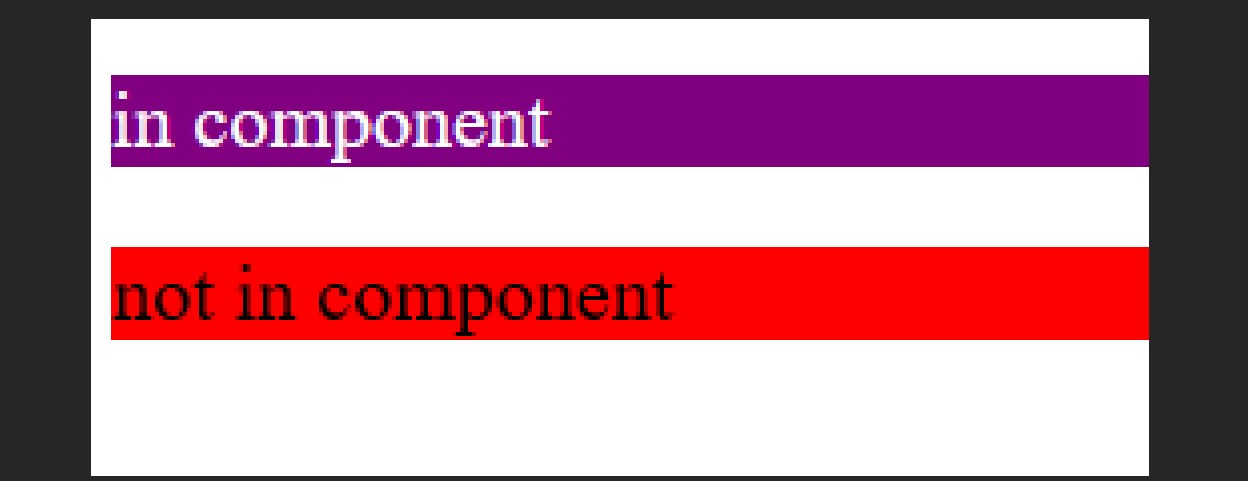

}

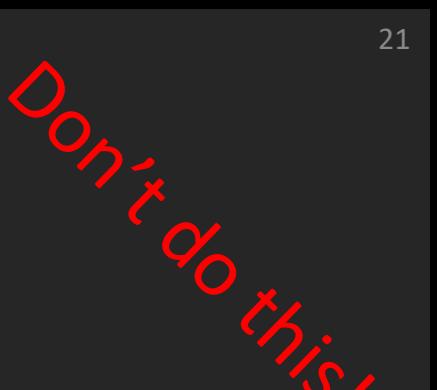

## Web Component without shadow DOM

```
class MyElement extends HTMLElement {
      constructor() {
         super();
         this.innerHTML = /\starhtml/\tilde{}<style>
              \overline{D}color: red;
              }
           </style>
           <p>This paragraph is in the custom element.</p>
         `
       }
    }
```
customElements.define('my-element', MyElement);

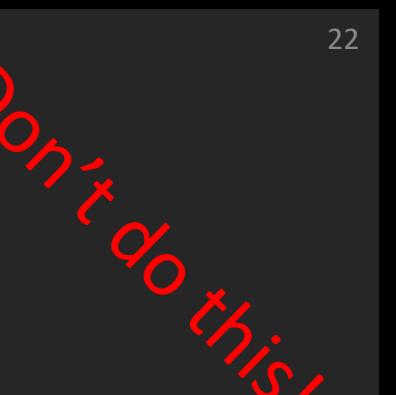

## Web Component without shadow DOM

```
class MyElement extends HTMLElement {
        constructor() {
            super();
            this.attachShadow({ mode: 'open' });
            const paragraph = document.createElement('p');
            paragraph.textContent = "Not affected";
            document.body.appendChild(paragraph);
        }
```

```
customElements.define("my-element", MyElement);
```
}

## <template>

```
<body><template id="myTemplate
"
>
         <style> p { 
              background
-color: red
;
            }
         </style
>
         <
p>hello world!</
p
>
       </template
>
```

```
<my
-element></my
-element
>
    <
p>not affected</
p
>
</body
>
```
## <template>

```
class MyElement extends HTMLElement {
   constructor() {
        super();
        this.attachShadow({ mode: 'open' });
        const template = document.querySelector('#myTemplate');
        const templateContent = template.content.cloneNode(true);
        this.shadowRoot.appendChild(templateContent);
```

```
}
<u>}</u>
customElements.define("my-element", MyElement);
```
**placing templates directly in index.html can disperse code and hinder component self-containment**

hello world!

not affected

### Cats!

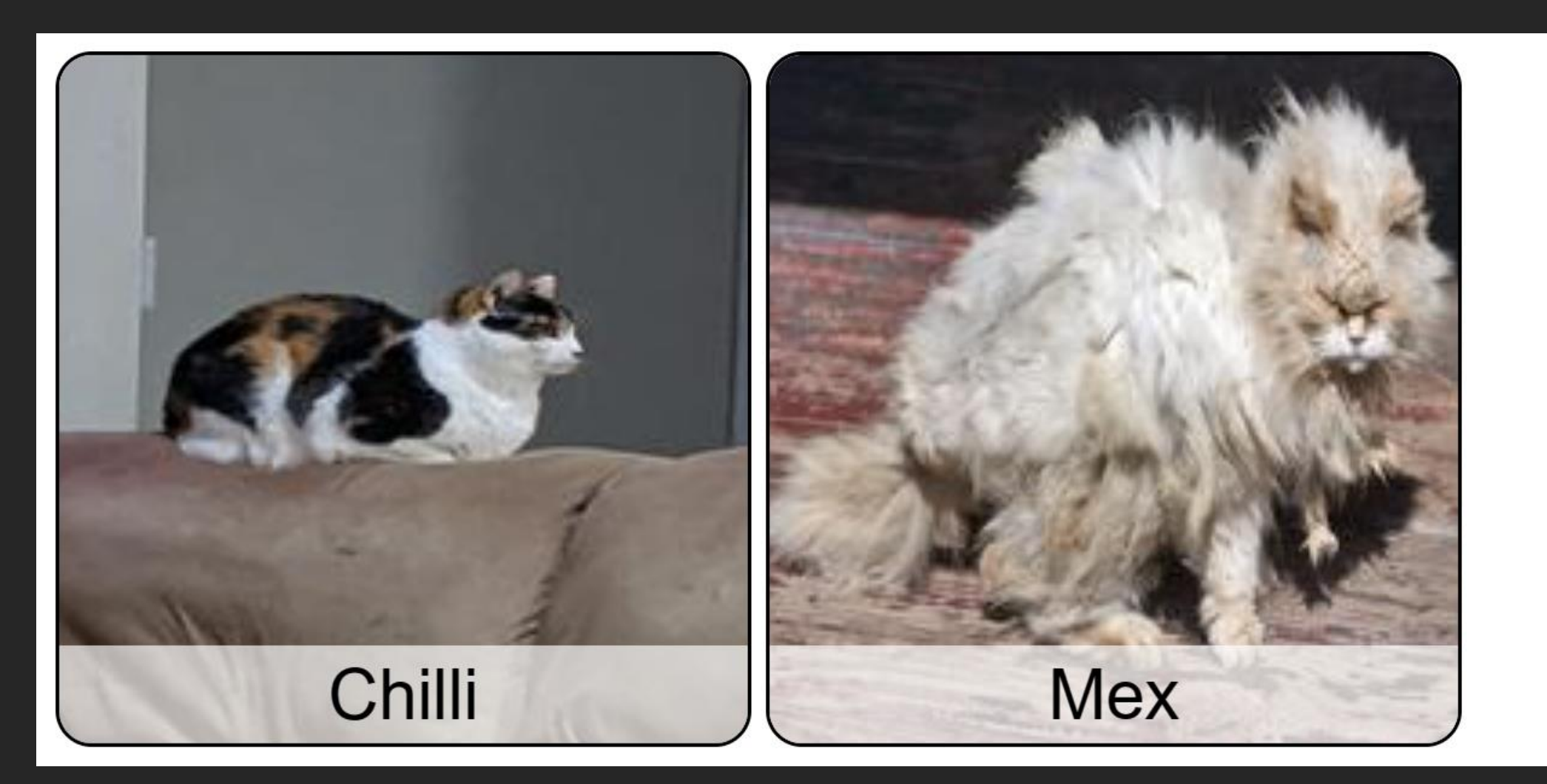

#### <https://codepen.io/Philipp-Hock/pen/xxmxXLx>

## Cats!

```
<template id="catTemplate">
          <link rel="stylesheet" href="css/catStyle.css">
          <div class="card">
           <div class="image">
             \langleimg\rangle</div>
          <div class="description">
             \langle p \rangle \langle p \rangle\langle/div\rangle\langle/div\rangle</template>
```
<cat-elem data-image="https://cataas.com/cat/cute?width=200&height=200" data-name="Chilli"> </cat-elem>

<cat-elem data-image="https://cataas.com/cat/ugly?width=200&height=200" data-name="Mex"> </cat-elem>

### Cats!

}

}

```
class Cat extends HTMLElement {
  constructor() {
    super();
    this.attachShadow({mode: 'open'}); 
    const template = document.querySelector("#catTemplate")
    this.shadowRoot.appendChild(template.content.cloneNode(true));
  }
```
#### connectedCallback() {

```
let cardImage = this.shadowRoot.querySelector(".image img"); 
cardImage.setAttribute('src', this.dataset.image);
let description = this.shadowRoot.querySelector(".description p");
description.textContent = this.dataset.name;
```
#### window.customElements.define('cat-elem', Cat);

## Styling the web-component element itself

Inside web-component style

```
:host{
 display: inline-block;
}
```
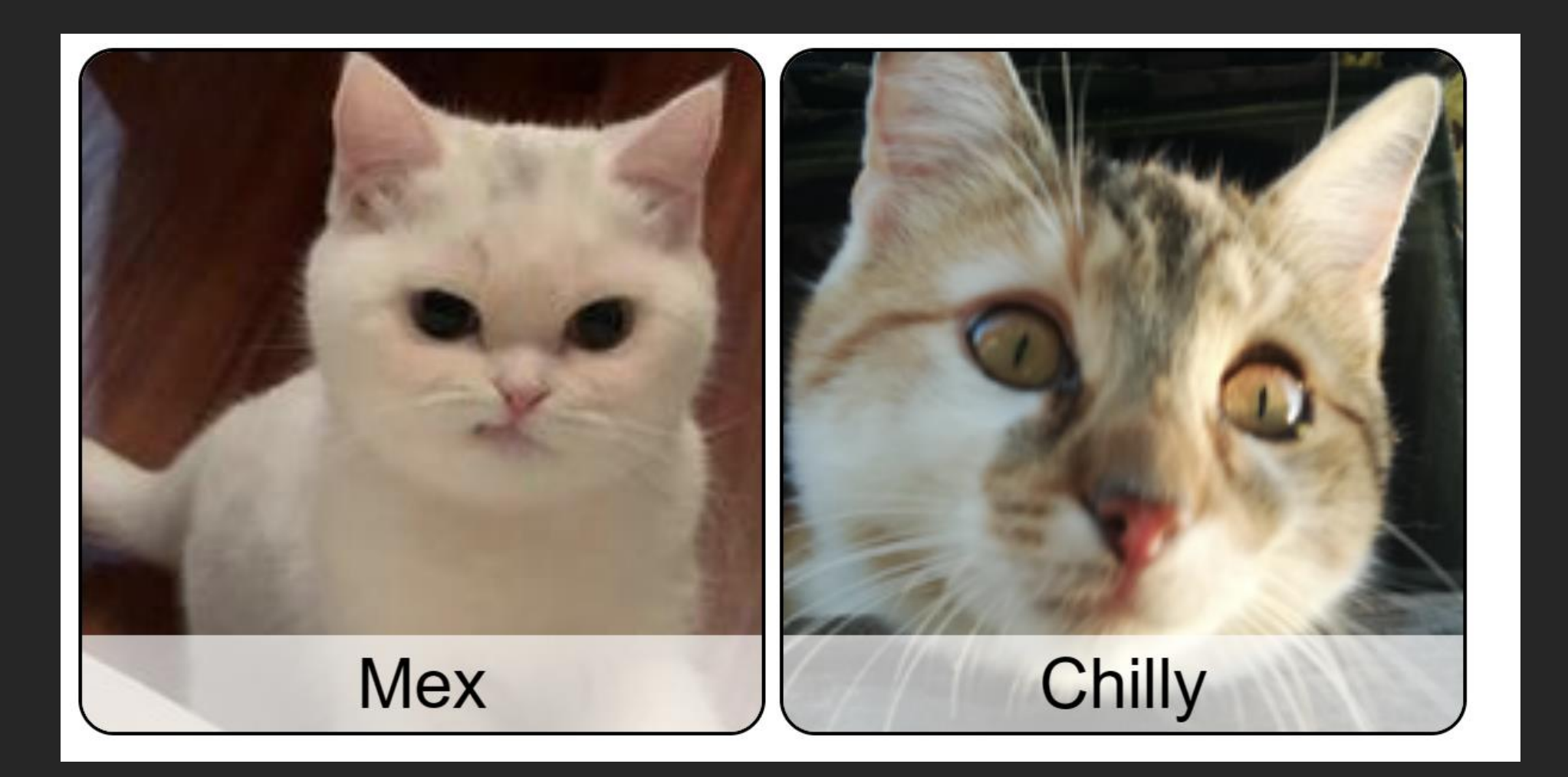

```
<cat-elem>
    <img slot="image" src="https://cataas.com/cat/cute?width=200&height=200">
    <span slot="name">Mex</span>
</cat-elem>
```

```
<cat-elem>
    <img slot="image" src="https://cataas.com/cat/ugly?width=200&height=200">
    <span slot="name">Chilly</span>
</cat-elem>
```

```
<template id="catTemplate">
    <link rel="stylesheet" href="css/reset.css">
    <link rel="stylesheet" href="css/catStyle.css">
    <div class="card">
        <div class="image">
          <slot name="image">IMAGE GOES HERE</slot>
        </div>
        <div class="description">
          <p><slot name="name">NAME GOES HERE</slot></p>
        </div>
      </div>
</template>
```

```
class Cat extends HTMLElement {
  constructor() {
    super();
    this.attachShadow({mode: 'open'}); 
    const template = document.querySelector("#catTemplate")
    this.shadowRoot.appendChild(template.content.cloneNode(true));
  }
}
```
window.customElements.define('cat-elem', Cat);

## Styling slots

```
::slotted(img) {
 height: 100%;
 display: block;
}
<div class="card">
  <div class="image">
    <slot name="image">IMAGE GOES HERE</slot>
  </div>
  <div class="description">
    <p><slot name="name">NAME GOES HERE</slot></p>
  </div>
\langle/div\rangle
```

```
Refer to slot parent CSS using:
slot[name='image']
```
## Styling slots: workaround

```
■ Don't style slots!
```

```
<template>
<p class="aclass">
  <slot name="name-of-slot">TEXT MISSING</slot>
\langle p \rangle</template>
```

```
p { text-align: center; }
```
## Problem with slots

```
<!DOCTYPE html>
<html lang="en">
```

```
<head>
    <meta charset="UTF-8">
    <meta name="viewport" content="width=device-width, initial-scale=1.0">
    <title>Document</title>
<!-- <link rel="stylesheet" href="css/reset.css"> -->
    <link rel="stylesheet" href="css/layout.css">
    <link rel="stylesheet" href="css/style.css">
```

```
<style>
        img{
            display: none;
        }
    </style>
</head>
```
## Problem with slots

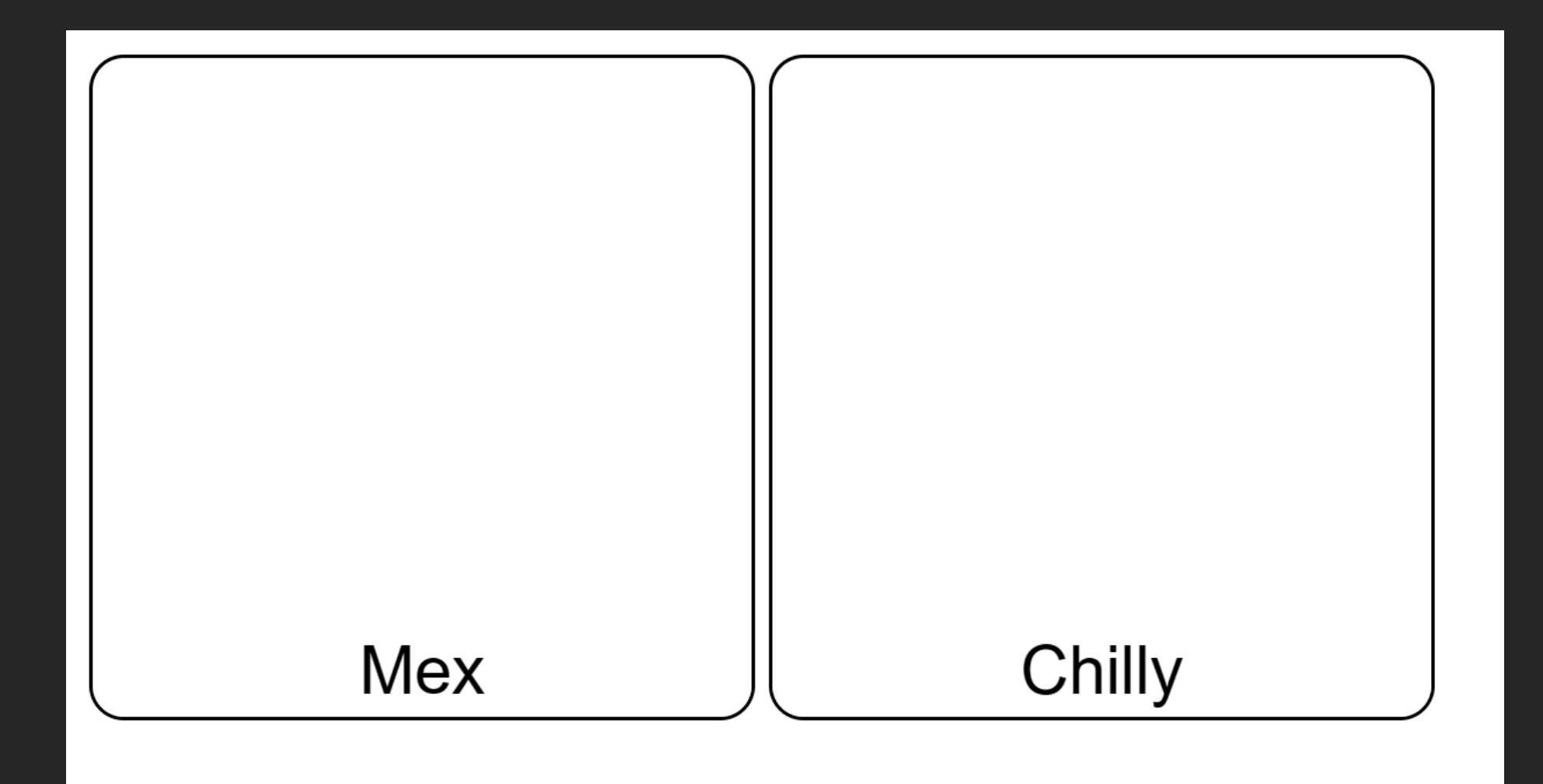

#### $\blacktriangledown$  <br/>body>

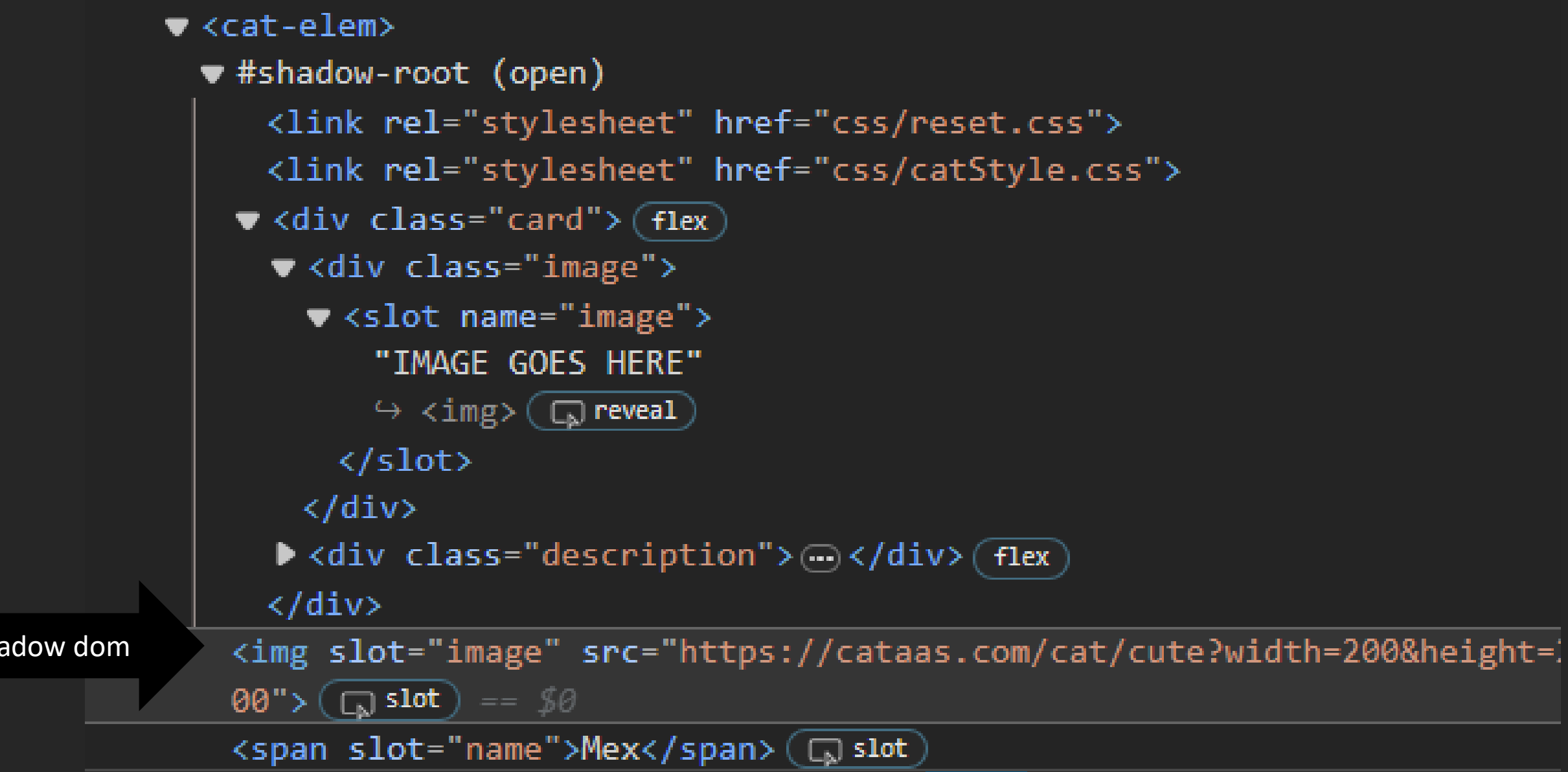

#### ▼ <cat-elem>

```
\blacktriangleright #shadow-root (open) == $0
  <img slot="image" src="https://cataas.com/cat/cute?width=200&height=20
  \emptyset"> ( a) slot
  <span slot="name">Mex</span>(a)slot)
</cat-elem>
```
## Styling slots

■ Slotted elements still exist in the main DOM so they are also affected by CSS in the main DOM.

- Best practice: Use slots if you are styling the elements using CSS from the main DOM
	- Breaks idea behind component

## Solution: Moving elements in shadow dom

```
<cat-elem>
    <img src="https://cataas.com/cat/cute?width=200&height=200">
    <p>Mex</p>
</cat-elem>
<cat-elem>
```

```
<img src="https://cataas.com/cat/ugly?width=200&height=200">
    <p>Chilly</p>
</cat-elem>
```
## Solution: Moving elements in shadow dom

```
<template id="catTemplate">
    <link rel="stylesheet" href="css/reset.css">
    <link rel="stylesheet" href="css/catStyle.css">
    <div class="card">
        <div class="image">
        </div>
        <div class="description">
        </div>
      </div>
</template>
```
## Solution: Moving elements in shadow dom

```
connectedCallback() {
```
}

```
// this will refer to the custom element
this.shadowRoot.querySelector(".image").appendChild(
  this.querySelector("img"));
```

```
this.shadowRoot.querySelector(".description").appendChild(
  this.querySelector("p"));
```

```
connectedCallback() {
    this.meow();
}<br>}
```

```
meow(){
  const event = new Event("meow");
  this.dispatchEvent(event);
  setTimeout(()=>{this.meow()},1000);
  //more on https://developer.mozilla.org/en-US/docs/Web/API/Event/Event
}
```

```
<script defer>
```

```
const cat = document.querySelectorAll("body > cat-elem")[1];
cat.addEventListener("meow", ()=>{
    console.log("cat has meowd");
});
```
</script>

```
connectedCallback() {
    this.name = this.shadowRoot.querySelector(".description p").textContent;
    this.meow();
}
meow(){
  const event = new CustomEvent("meow",{detail: this.name });
  this.dispatchEvent(event);
  setTimeout(()=>{this.meow()},1000);
  //more on https://developer.mozilla.org/en-US/docs/Web/API/Event/Event
<mark>}</mark>
```

```
<script defer>
```

```
const cat = document.querySelectorAll("body > cat-elem")[1];
cat.addEventListener("meow", (e)=>{
    console.log(`${e.detail} has meowd`);
});
```
</script>

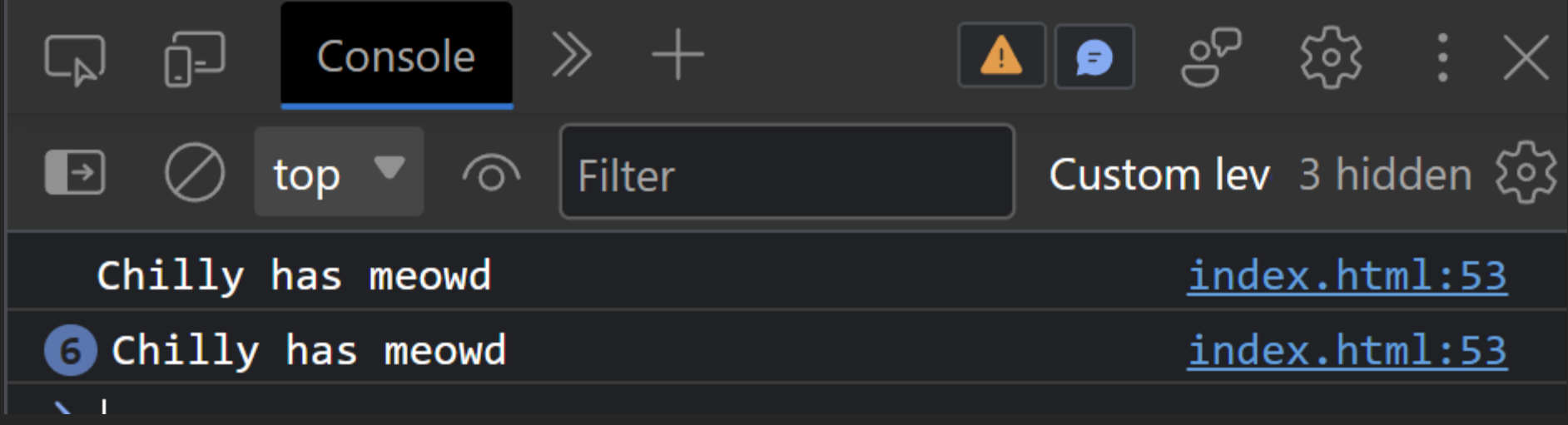

### Web component interaction

▪ <https://gitlab.liu.se/729g87/HT2023/webcomponents>